# **Latitude 12**

7000 Series

# Quick Start Guide

Guide d'information rapide Guida introduttiva rapida Guia de iniciação rápida Guía de inicio rápido

## **1 Connect the power adapter and press the power button**

Connectez l'adaptateur d'alimentation et appuyez sur le bouton d'alimentation Connettere l'adattatore di alimentazione e premere il pulsante Accensione Ligar o transformador e premir o botão Ligar Conecte el adaptador de alimentación y presione el botón de encendido

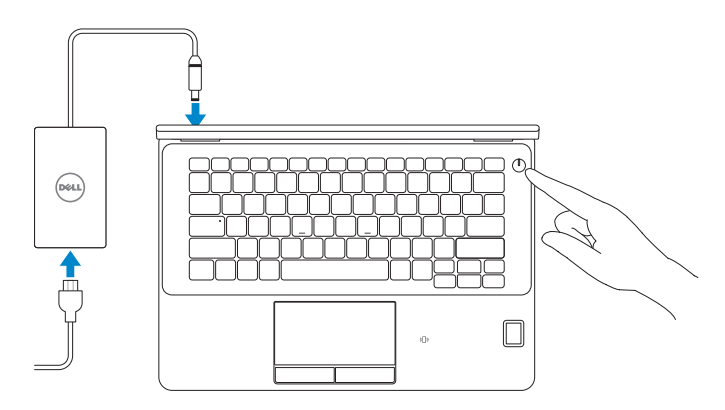

# **Locate Dell apps in Windows 8.1**

**and Recovery** Effectuez une sauvegarde, récupération, réparation ou restauration de votre ordinateur

Localiser les applications Dell dans Windows 8.1 Localizzare le app Dell in Windows 8.1 Localizar as aplicações Dell no Windows 8.1 Localice las aplicaciones Dell en Windows 8.1

**Register** 

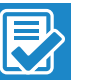

# **My Device**

**Register your computer**

Enregistrez votre ordinateur | Registrare il computer

# Registar o computador | Registre el equipo

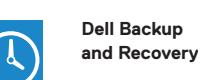

### **Backup, recover, repair, or restore your computer**

Effettuare il backup, il recupero, la riparazione o il ripristino del computer

Criar cópia de segurança, recuperação, reparação ou restauração do computador

Realice copias de seguridad, recupere, repare y restaure su equipo

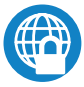

### **Dell Data Protection | Protected Workspace**

### Protect your computer and data from advanced malware attacks

Protégez votre ordinateur et vos données contre les attaques malveillantes Proteggere il computer e i dati da attacchi di malware avanzato Proteja o seu computador e os seus dados de ataques de malware avançado Proteja el equipo y los datos de ataques de malware avanzados

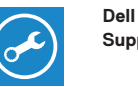

#### **Check and update your computer**

**SupportAssist** Recherchez des mises à jour et installez-les sur votre ordinateur Verificare e aggiornare il computer Verificar e atualizar o computador Busque actualizaciones para el equipo

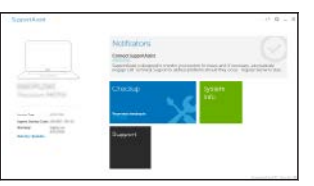

## **2 Finish operating system setup**

### **MOTE:** If you are connecting to a secured wireless network, enter the password for the **wireless network access when prompted.**

Terminez la configuration du système d'exploitation Terminare la configurazione del sistema operativo Terminar a configuração do sistema operativo Finalice la configuración del sistema operativo

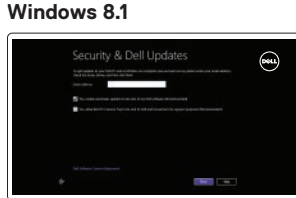

### **Enable security and updates**

Activez la sécurité et les mises à jour Abilitare sicurezza e aggiornamenti Ativar as funcionalidades de segurança e atualizações Active la seguridad y las actualizaciones

- **REMARQUE :** si vous vous connectez à un réseau sans fil sécurisé, saisissez le mot de passe d'accès au réseau sans fil lorsque vous y êtes invité.
- <sup>1</sup> N.B.: se ci si sta connettendo a una rete wireless protetta, inserire la password di accesso alla rete wireless quando richiesto.
- **NOTA:** Se estiver a estabelecer ligação a uma rede sem fios protegida, quando for solicitado, introduza a palavra passe de acesso à rede sem fios.
- **ZA NOTA:** Si se conecta a una red inalámbrica segura, introduzca la contraseña de acceso a la red inalámbrica cuando se le solicite.

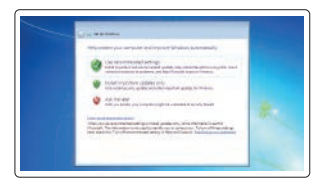

### **Connect to your network**

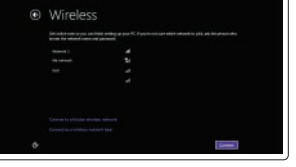

Connectez-vous à votre réseau Connettere alla rete Estabelecer ligação à rede Conéctese a una red

#### **NOTE: If you are connecting to a secured wireless network, enter the password for the wireless network access when prompted.**

- **REMARQUE :** si vous vous connectez à un réseau sans fil sécurisé, saisissez le mot de passe d'accès au réseau sans fil lorsque vous y êtes invité.
- **N.B.:** se ci si sta connettendo a una rete wireless protetta, inserire la password di accesso alla rete wireless quando richiesto.
- **NOTA:** Se estiver a estabelecer ligação a uma rede sem fios protegida, quando for solicitado, introduza a palavra passe de acesso à rede sem fios.

**NOTA:** Si se conecta a una red inalámbrica segura, introduzca la contraseña de acceso a la red inalámbrica cuando se le solicite.

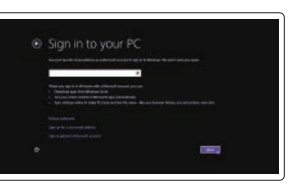

### **Sign in to your Microsoft account or create a local account**

Connectez-vous à votre compte Microsoft ou créez un compte local Effettuare l'accesso al proprio account

Microsoft oppure creare un account locale Iniciar sessão numa conta Microsoft ou criar uma conta local

Inicie sesión en su cuenta de Microsoft o cree una cuenta local

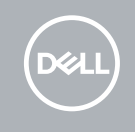

### **Windows 7**

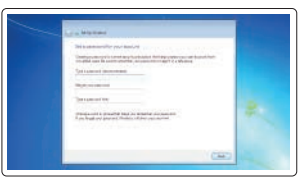

### **Set a password for Windows**

Configurez un mot de passe pour Windows Impostare una password per Windows Configurar a palavra passe para o Windows Establezca una contraseña para Windows

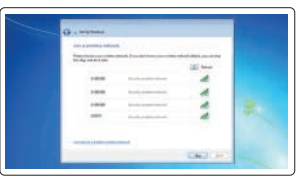

### **Connect to your network**

Connectez-vous à votre réseau Connettere alla rete Estabelecer ligação à rede Conéctese a una red

### **Protect your computer**

Protégez votre ordinateur Proteggere il computer Proteja o computador Proteja el equipo

### **Ubuntu**

### **Follow the instructions on the screen to finish setup.**

Suivez les instructions qui s'affichent pour terminer la configuration. Seguire le istruzioni visualizzate sullo schermo per terminare la configurazione. Siga as instruções apresentadas no ecrã para concluir a configuração. Siga las instrucciones en pantalla para finalizar la configuración.

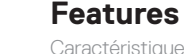

Caractéristiques | Funzioni | Funcionalidades | Funciones **1.** Port réseau

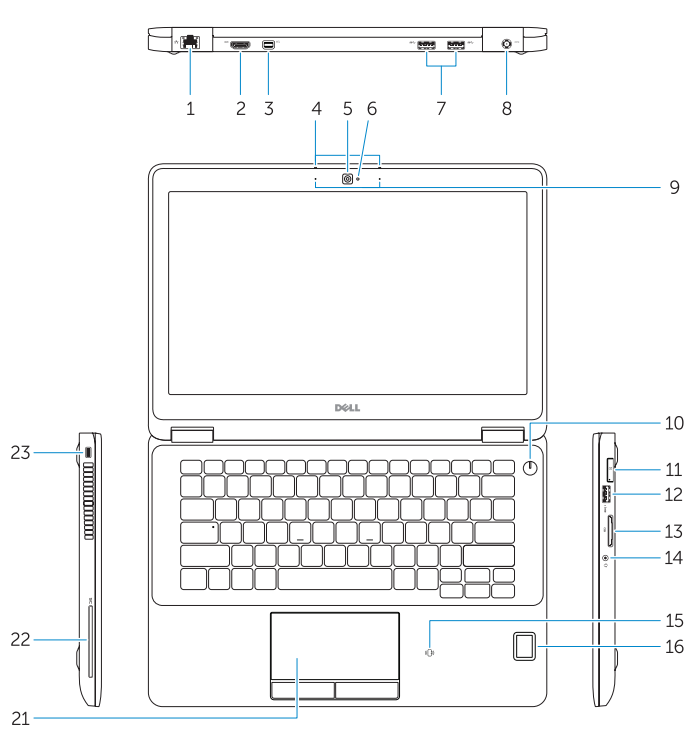

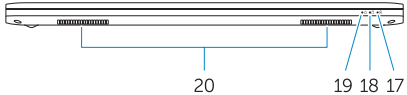

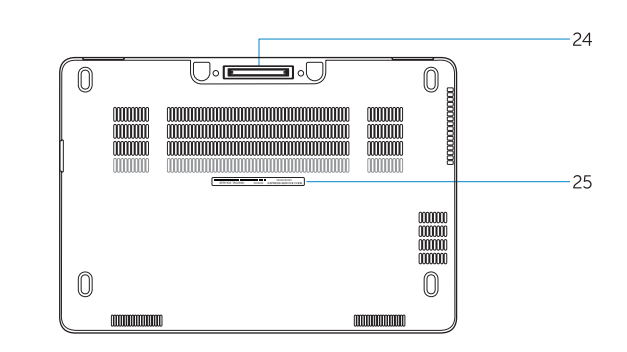

- 
- **2.** Port HDMI
- **3.** Mini DisplayPort
- **4.** Microphones (seulement avec écran tactile)
- **5.** Caméra
- **6.** Voyant d'état de la caméra
- **7.** Ports USB 3.0 (2)
- **8.** Port d'alimentation
- **9.** Microphones (seulement avec écran non tactile)
- **10.** Bouton d'alimentation
- **11.** Port de carte SIM (en option)
- **12.** Port USB 3.0 avec PowerShare
- **13.** Lecteur de carte mémoire
- **1.** Connettore di rete
- **2.** Connettore HDMI
- **3.** Mini DisplayPort
- **4.** Microfoni (solo sui modelli con schermo a sfioramento)
- **5.** Fotocamera
- **6.** Indicatore di stato della fotocamera
- **7.** Connettori USB 3.0 (2)
- **8.** Connettore di alimentazione
- **9.** Microfoni (solo sui modelli con schermo non a sfioramento)
- **10.** Pulsante Accensione
- **11.** Porta SIM (opzionale)
- **12.** Connettore USB 3.0 con PowerShare
- **13.** Lettore di schede di memoria
- **14.** Port pour casque
- **15.** Lecteur de carte à puce sans contact (en option)
- **16.** Lecteur d'empreintes digitales (en option)
- **17.** Voyant d'état de la batterie
- **18.** Voyant d'activité du disque dur
- **19.** Voyant d'état de l'alimentation
- **20.** Haut-parleurs
- **21.** Pavé tactile
- **22.** Lecteur de carte à puce (en option)
- 23. Emplacement pour câble de sécurité
- **24.** Port d'ancrage
- **25.** Étiquette de numéro de série
- **14.** Connettore auricolare
- **15.** Lettore di smart card senza contatti (opzionale)
- **16.** Lettore di impronte digitali (opzionale)
- **17.** Indicatore di stato della batteria
- **18.** Indicatore di attività del disco rigido
- **19.** Indicatore di stato dell'alimentazione
- **20.** Altoparlanti
- **21.** Touchpad
- **22.** Lettore scheda smart (opzionale)
- **23.** Slot cavo di protezione
- **24.** Connettore alloggiamento
- **25.** Etichetta Numero di servizio
- **15.** Lector de tarietas inteligentes sin contacto (opcional)
- **16.** Lector de huellas dactilares (opcional)
- **17.** Indicador luminoso del estado de la batería
- **18.** Indicador luminoso de actividad de la unidad del disco duro
- **19.** Indicador luminoso de estado de alimentación
- **20.** Altavoces
- **21.** Superficie táctil
- **22.** Lector de tarietas inteligentes (opcional)
- 23. Ranura del cable de seguridad
- **24.** Conector de acoplamiento
- **25.** Etiqueta de servicio

Modèle réglementaire Modello di conformità alle normative Modelo regulamentar Modelo normativo

- **15.** Leitor de cartão inteligente sem contacto (opcional)
- **16.** Leitor de impressões digitais (opcional)
- **17.** Luz de estado da bateria
- **18.** Luz de actividade da unidade de disco rígido
- **19.** Luz de estado de alimentação
- **20.** Altifalantes
- **21.** Painel táctil
- **22.** Leitor de smart card (opcional)
- **23.** Ranhura do cabo de segurança
- 24. Conector de ancoragem
- **25.** Etiqueta de serviço
- **1.** Conector de rede
- **2.** Conector HDMI
- **3.** Mini DisplayPort
- **4.** Microfones (apenas em ecrã táctil)
- **5.** Câmara
- **6.** Luz de estado da câmara
- **7.** Conectores USB 3.0 (2)
- **8.** Conector de alimentação
- **9.** Microfones (apenas em ecrã não-táctil)
- **10.** Botão Ligar
- **11.** Entrada SIM (opcional)
- **12.** Entrada USB 3.0 com PowerShare
- **13.** Leitor de cartões de memória
- **14.** Conector para auscultadores
- **1.** Conector de red
- **2.** Conector HDMI
- **3.** Mini-DisplayPort
- **4.** Micrófonos (solo con pantalla táctil)
- **5.** Cámara
- **6.** Indicador luminoso de estado de la cámara
- **7.** Conectores USB 3.0 (2)
- **8.** Conector de alimentación
- **9.** Micrófonos (solo con pantalla no táctil)
- **10.** Botón de encendido
- **11.** Puerto SIM (opcional)
- **12.** Conector USB 3.0 con PowerShare
- **13.** Lector de tarjetas de memoria
- **14.** Conector para auricular

#### **Product support and manuals**

Support produits et manuels Supporto prodotto e manuali Suporte de produtos e manuais Soporte del producto y manuales

### **Dell.com/support Dell.com/support/manuals Dell.com/support/windows Dell.com/support/linux**

### **Contact Dell**

Contacter Dell | Contattare Dell Contactar a Dell | Póngase en contacto con Dell **Dell.com/contactdell**

### **Regulatory and safety**

Réglementations et sécurité | Normative e sicurezza Regulamentos e segurança | Normativa y seguridad

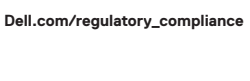

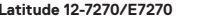

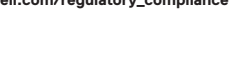

### **Regulatory model**

**P26S**

#### **Regulatory type**

Type réglementaire | Tipo di conformità Tipo regulamentar | Tipo normativo

**P26S001**

### **Computer model**

Modèle de l'ordinateur | Modello computer Modelo do computador | Modelo de equipo

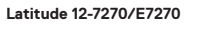

Printed in China. 2017-04

© 2017 Dell Inc. © 2017 Microsoft Corporation. © 2017 Canonical Ltd.

- **1.** Network connector
- **2.** HDMI connector
- **3.** Mini DisplayPort
- **4.** Microphones (only in touchscreen)
- **5.** Camera
- **6.** Camera-status light
- **7.** USB 3.0 connectors (2)
- **8.** Power connector
- **9.** Microphones
- (only in non-touchscreen)
- **10.** Power button
- **11.** SIM port (optional)
- **12.** USB 3.0 connector with PowerShare
- **13.** Memory card reader
- **14.** Headset connector
- **15.** Contactless smart-card reader (optional)
- **16.** Fingerpint reader (optional)
- **17.** Battery-status light
- **18.** Hard-drive activity light
- **19.** Power-status light
- **20.** Speakers
- **21.** Touchpad
- **22.** Smart card reader (optional)
- 23. Security-cable slot
- **24.** Dock connector
- **25.** Service-tag label